# **Parameter Identifikasi Transfer Fungsi Menggunakan MATLAB**

Evan Ramdani $<sup>1</sup>$ </sup>

Jurusan Teknik Elektro, Universitas Sultan Ageng Tirtayasa Cilegon, Indonesia <sup>1</sup>evan.ramdani1993@gmail.com

*Abstrak –* Makalah ini menjelaskan prosedur untuk mengidentifikasi parameter fungsi transfer dengan menggunakan Matlab System Identification Toolbox (SIT). Prosedur ini dijelaskan untuk memperoleh data numerik menggunakan osiloskop digital dalam format yang sesuai untuk memuat data ke dalam Matlab dan pengolahan dalam SIT tersebut.Pengukuran data seri dikoneksikan dengan rangkaian RLC, dan juga menggunakan respon kecepatan motor DC secara terpisah dengan dan tanpa smoothing coil diukur, dan fungsi pengalihan yang diperoleh.

# *Kata kunci*: *-*

*Abstract – This paper describes the procedure to identify the parameters of the transfer function using Matlab System Identification Toolbox (SIT). This procedure is described to obtain numerical data using a digital oscilloscope in a format suitable for loading data into Matlab and processing of data in SIT tersebut.Pengukuran connected with a series RLC circuit, and also use the response speed DC motor separately with and without smoothing coil is measured, and the transfer function obtained.*

## *Keywords*: *-*

### I. PENDAHULUAN

Terkadang, dalam analisis proses, ada kemungkinan untuk mengakses bagian-bagian tertentu dari sistem yang diperiksa, apakah struktur sistem tersebut tidak diketahui, atau pengetahuan tentang model matematika yang diperlukan untuk analisis sistem tidak cukup.Dalam hal ini, proses tersebut perlu diuji dengan fungsi yang diketahui, dan waktu respon perlu diperoleh dan ditangani dengan teknik konvensional yang baik atau modern.

Artikel ini mendeskribsikan tentang penggunaan Matlab® dan Microsoft Excell®.Pengukuran dilakukan dengan osiloskop digital. Input dan output sinyal pengolahan diperiksa sebelum pengujian dan parameter identifikasi fungsi transfer sistem dihitung melalui Matlab System Identification Toolbox. Satu set contoh termasuk respon tegangan pada rangkaian RLC dan respon kecepatan motor DC yang digunakan secara terpisah.

#### II. LANDASAN TEORI

Analisis proses didefinisikan sebagai prosedur iteratif yang menggabungkan analisis teoritis dan pemeriksaan eksperimental.

Model matematis dari proses diperoleh melalui sinyal-sinyal input-output proses. Keuntungan dalam menggunakan eksperimen ini adalah bahwa mereka tidak memerlukan pengetahuan khusus dari sistem yang diteliti, dan model matematika sederhana yang menggambarkan sistem dapat diberikan sebagai hasilnya. Kerugian dari analisis ini adalah bahwa sistem penelitian sebelumnya harus ada fakta bahwa hasilnya aplikasi terbatas untuk sistem yang sama.

Sinyal input dipilih berdasarkan pengetahuan proses apriori. Bila menggunakan prosedur parameter

(struktur model tidak diketahui), perhitungan iteratif digunakan untuk mendapatkan urutan elemen dan waktu yang mati (transportasi lag). Estimasi parameter diulang sampai proses dan model yang berhasil cocok. Untukidentifikasi proses yang terus menerus sinyal harus discretized, sehingga dapat diproses melalui berbagai metode numerik. Bila menggunakan sinyal diskrit, kita harus mempertimbangkan unsur-unsur pertimbangan seperti frekuensi sampling, jumlah bit untuk pengkodean sinyal dan quantization kebisingan yang diterima.

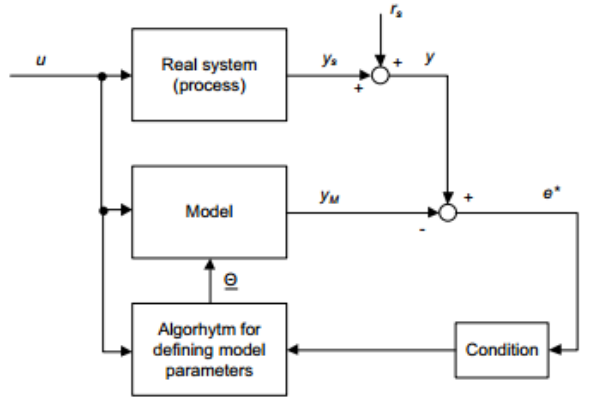

Gambar.1 Identifikasi berdasarkan parameter estimasi

#### III. METODOLOGI PENELITIAN

Identifikasi Parameter dapat dihitung dengan menggunakan Sistem Identifikasi toolbox (SIT) tool yang ada pada Matlab sejak versi 6.5.SIT adalah alat untuk membuat model matematika, dan didasarkan pada pengumpulan data input / output dari sistem.Memiliki GUI yang user friendly dalam pembentukan model. Pengetahuan tertentu dalam pemodelan sistem yang dibutuhkan ketika memilih model di SIT, karena model matematika memproses data yang diukur.

Model dapat didefinisikan dengan menyesuaikan pengaturan model proses diasumsikan, sampai model memuaskan, akurat sesuai dengan input data dalam paket SIT.

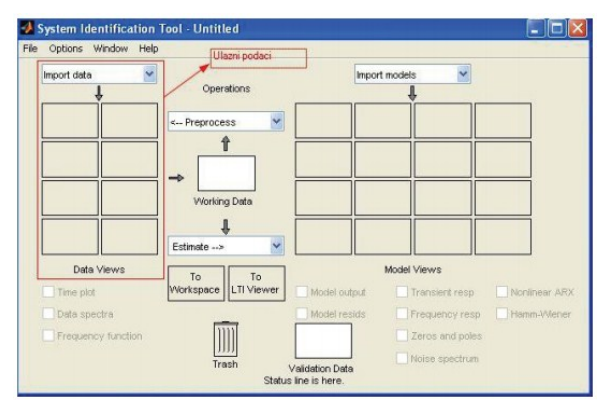

Gambar.2 Sistem identification toolbox

Gambar.2 menunjukkan antar- muka grafis.Di sisi kiri antarmuka ada ruang untuk memasukkan data impor yang perlu dimasukkan dalam jendela terkait. Hal ini dapat dilakukan dengan menggunakan perintah berikut:

*data = iddata (output,input,Ts)*

Disini disebutkan data kasus impor atas (Gbr. 9) akan sama dengan data, dan iddata adalah perintah yang memasukkan data di Sistem Identifikasi Toolbox. Dalam kurung, keluaran mendefinisikan output data diukur, inputdefines diukur input data, sedangkan Ts mendefinisikan waktu sampling (basis waktu untuk mengumpulkan sampel dengan cara alat ukur yang digunakan). Satu harus mempertimbangkan bahwa matriks yang berisi data input dan output harus memiliki jumlah yang tepat dari baris. Ini berarti bahwa jumlah output data harus sama dengan jumlah input data. Hal ini tidak perlu bahwa satu set input data memberikan satu set data output, tapi perlu bahwa matriks memiliki bentuk berikut:

$$
[output] = [n]x[k]
$$

$$
[input] = [n]x[1]
$$

A. Menghubungankan Antara Matlab Dan Microsoft Excell

Menghubungkan dari dua paket yang disebutkan di atas terjadi ketika data yang diukur diperoleh dalam format yang tidak kompatibel dengan proses berbasis Matlab. Kebanyakan osiloskop digital memiliki kemampuan untuk menyimpan data diukur sebagai dokumen dalam format seperti teks atau CSV (comma separated values).Format ini kompatibel dengan Microsoft Excell, dan Microsoft Excell memiliki kemampuan (dalam bentuk add-in) untuk meneruskan data ini untuk Matlab. Dalam Excel, ketika "pilihan Excell" jendela dibuka, disebutkan add di dipilih dan kemudian tombol "Go ..." perlu diklik (Gbr. 3).

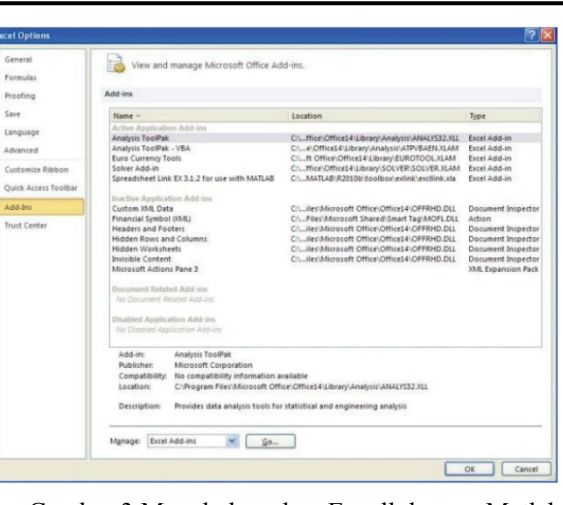

Gambar.3 Menghubungkan Excell dengan Matlab

Kemudian, pada jendela berikutnya klik "Browse ..." dan menemukan direktori yang berisi diinstal paket Matlab.

Di dalam direktori tersebut ada "toolbox" direktori yang berisi "exlink" direktori. Di dalam "exlink" direktori ada file bernama "exclink.xla" dan file ini adalah ekspansi perangkat lunak yang digunakan untuk menghubungkan Excell dengan Matlab (Gbr. 4).

| exlink               |                     |
|----------------------|---------------------|
| C<br>Desktop         | $\hat{\phantom{a}}$ |
| My Computer          |                     |
| Disk (C:)            |                     |
| Program Files        |                     |
| MATLAB               | 킈                   |
| R2010b               |                     |
| toolbox              |                     |
| exlink               |                     |
| <b>FTP Locations</b> |                     |

Gambar.4 Path to "exclink.xla"

Ketika add-in diinstal, di Excel opsi jendela, di bawah "Add-Ins" pilihan, paket untuk menghubungkan dengan Matlab akan muncul, yang memberikan kemungkinan untuk mengkonversi matriks dari format Excel ke format Matlab dan sebaliknya (Gambar. 5) .

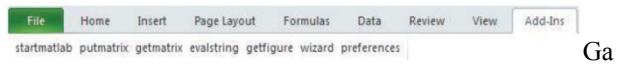

mbar.5 Akses toolbar di Excell untuk *exclink* add-in

Selanjutnya, penjelasan untuk memuat data dari Excel ke ruang kerja Matlab akan diberikan, berdasarkan contoh dari data yang diukur pada sistem nyata (sirkuit RLC)

#### B. Parameter Identifikasi Berdasarkan Sistem Nyata (Rlc Circuit)

Input dan output data untuk RLC seri sirkuit telah diakuisisi dengan menggunakan osiloskop digital, dimana data keluaran diamati sebagai tegangan pada kapasitor. Data numerik yang disimpan dalam format txt. Atas dasar respon waktu drop tegangan pada parameter kapasitor telah ditetapkan dengan menggunakan metode konvensional, dan kemudian diberikan sebagai data untuk Sistem Identifikasi Toolbox. Hasilnya telah dibandingkan. Fungsi transfer dari rangkaian seri RLC adalah sebagai berikut:

(1)

Dimana :

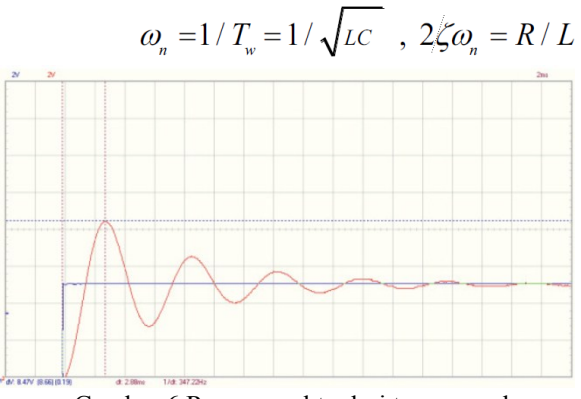

Gambar.6 Respon waktu dari tegangan drop

Gambar.6 menunjukkan bahwa parameter fungsi transfer urutan kedua adalah:

 $-K = 1$  (gain),

- $-tp = 3$  ms (saat puncak overshoot),
- $-ym = 8.5$  V (puncak overshoot),
- $-{\rm vst} = 5$  V (nilai steady state).

Dari nilai-nilai ini parameter fungsi transfer urutan kedua dapat didefinisikan oleh rumus ini:

$$
\sigma_m = \frac{y_m - y_{st}}{y_{st}} = e^{-\frac{\pi \zeta}{\sqrt{1 - \zeta^2}}} \; ; \; \zeta = 0,1128; \n\omega_n = \frac{\pi}{t_p \sqrt{1 + \zeta^2}} = 1074 \; \frac{rad}{s}
$$
\n(2)

Fungsi transfer urutan kedua adalah sebagai berikut: 1074

$$
G_{RLC} = \frac{1}{1074^2 + 2 \cdot 0,1128 \cdot 1074 \cdot s + s^2}
$$
  
= 
$$
\frac{1}{1 + 21 \cdot 10^{-3} s + 86,7 \cdot 10^{-6} s^2}
$$
(3)

Dengan menggunakan SIT untuk mendapatkan fungsi transfer, prosedur ini lebih cepat dan lebih sederhana daripada menggunakan metode konvensional.Prosedur ini dijelaskan dalam beberapa langkah berikutnya.Pertama, semua data yang ditransfer dari Excel ke ruang kerja Matlab. Hal ini dapat dilakukan dengan memilih matriks data yang akan ditransfer dari Excell, dan dengan mengklik "putmatrix" tombol. Perintah ini menjalankan aksi mentransfer matriks data ke Matlab, setelah mengetik nama yang diinginkan untuk variabel Matlab (Gbr. 5,7).

|                | File<br>Home             | Insert          | Page Layout            | Formulas                                                                | Data                     | Review         |  |
|----------------|--------------------------|-----------------|------------------------|-------------------------------------------------------------------------|--------------------------|----------------|--|
|                |                          |                 |                        | startmatlab putmatrix getmatrix evalstring getfigure wizard preferences |                          |                |  |
|                |                          |                 | <b>Microsoft Excel</b> |                                                                         |                          |                |  |
|                | Variable name in MATLAB  |                 |                        |                                                                         |                          |                |  |
|                |                          |                 |                        |                                                                         |                          | Cancel         |  |
| A              | $\mathsf{A}$             |                 |                        |                                                                         |                          |                |  |
| 1              | <b>TIME STEP:</b>        |                 |                        |                                                                         |                          |                |  |
| $\overline{2}$ | $125 = 2ms$              | ulaz            |                        |                                                                         |                          |                |  |
| 3              |                          |                 |                        |                                                                         |                          |                |  |
| $\overline{4}$ | <b>VOLTAGE STEP:</b>     |                 |                        |                                                                         |                          |                |  |
| 5              | $CH1: 32 = 2V$<br>0.0625 |                 |                        |                                                                         |                          |                |  |
| 6              | $CH2: 32 = 2V$           |                 |                        |                                                                         |                          |                |  |
| $\overline{7}$ | <b>GND</b>               | $-4$            | $-2$                   |                                                                         |                          |                |  |
| 8              | N                        | CH <sub>1</sub> | CH2                    |                                                                         |                          |                |  |
| 9              |                          |                 |                        | ulaz V                                                                  | izlaz V                  |                |  |
| 10             | $\bf{0}$                 | $\overline{0}$  | $\overline{0}$         |                                                                         | 0<br>$\mathbf{0}$        |                |  |
| 11             | $\overline{1}$           | 0               | $\overline{0}$         |                                                                         | $\bf{0}$<br>$\mathbf{0}$ |                |  |
| 12             | $\overline{c}$           | 0               | $\overline{0}$         |                                                                         | Ö<br>$\overline{0}$      |                |  |
| 13             | 3                        | 0               | 0                      |                                                                         | $\bf{0}$<br>0            |                |  |
| 14             | 4                        | $\overline{0}$  | $\overline{0}$         |                                                                         | $\bf{0}$<br>$\mathbf{0}$ |                |  |
| 15             | 5                        | 0               | $\overline{0}$         |                                                                         | 0<br>$\overline{0}$      |                |  |
| 16             | 6                        | $\overline{0}$  | $\overline{0}$         |                                                                         | 0<br>$\mathbf{0}$        |                |  |
| 17             | $\overline{7}$           | 0               | 0                      |                                                                         | $\bf{0}$<br>$\bf{0}$     |                |  |
| 18             | 8                        | 0               | 0                      |                                                                         | $\bf{0}$<br>0            |                |  |
| 19             | 9                        | $\mathbf{0}$    | $\mathbf{0}$           |                                                                         | $\bf{0}$<br>$\mathbf{0}$ |                |  |
|                |                          |                 |                        |                                                                         | Ø                        | $\overline{0}$ |  |
| 20             | 10                       | $\overline{0}$  | $\overline{0}$         |                                                                         |                          |                |  |

Gambar.7 Transfer data matrix dari Excell ke Matlab

Output data harus ditransfer setelah mentransfer data input. Pada Gambar. 9 jendela menunjukkan bahwa diperlukan untuk menentukan frekuensi sampling (periode sampling) dalam paket SIT. Selain itu, di dalam baris perintah pada ruang kerja Matlab perintah untuk data yang masuk kebutuhan untuk mengetik, sebagai berikut:

## *RLC = iddata(izlaz,ulaz,0.002/125)*

Ketiga variabel (RLC, ulaz, izlaz) ditahan sebagai data dalam ruang kerja Matlab.Di dalam ruang kerja, dengan perintah ident, antarmuka grafis dapat dibuka. Data yang dibuat dan disesuaikan perlu dimasukkan

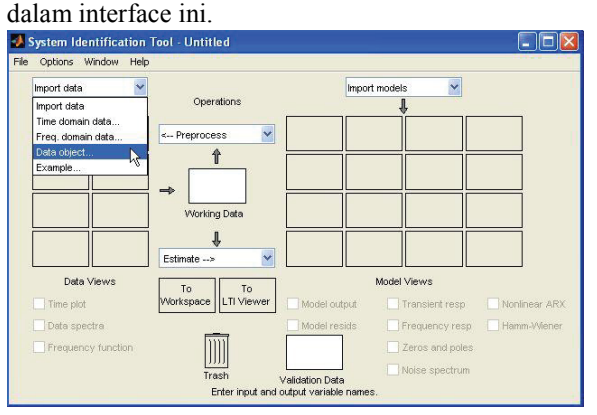

Gambar.8 Entering data pada SIT

Setelah menekan "objek data" dalam dropdownmenu, jendela akan muncul, di mana nama data ditetapkan untuk SIT perlu dimasukkan. Dalam variabel ruang kerja nama variabel untuk pengolahan data lebih lanjut perlu diketik dalam. Jika variabel secara akurat terstruktur, SIT otomatis akan mengatur "sampling interval", sedangkan untuk "waktu Mulai" nilai 0 lebih disukai untuk RLC seri sirkuit (Gbr. 9).

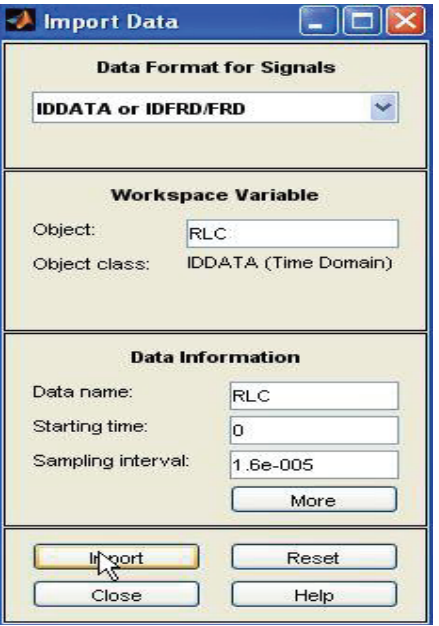

Gambar.9 Enteringdata pada SIT

Sekarang, di dalam menu utama SIT, variabel RLC dimasukkan.RLC juga ditemukan di dalam "Bekerja data" dan "Data Validation" jendela. Namun, tidak mungkin dengan osiloskop untuk menyimpan hanya sebagian yang berguna dari respon, salah satu kebutuhan untuk menyesuaikan interval pengolahan data dengan menggunakan melakukan proses.

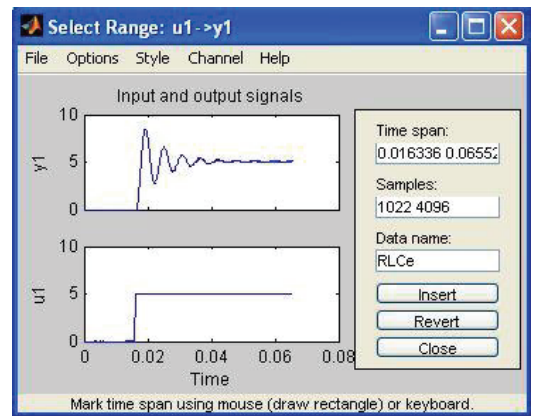

Gambar.10 Definisi interval untuk pengolahan data

Setelah preprocessing, data masukan untuk SIT dapat saling dibandingkan dalam tiga kategori: "Waktu plot", "Data spektra" dan "fungsi Frekuensi". Dari grafik ini satu set yang paling cocok dari input data dapat dipilih untuk memproses.

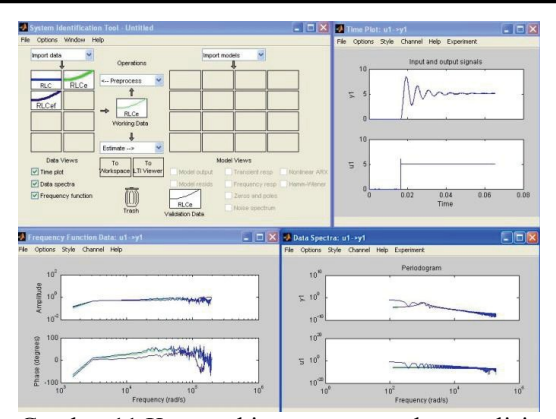

Gambar.11 Kemungkinan menggunakan analisis preprocess data masukan dalam SIT

Gambar. 11 menunjukkan bahwa set yang paling cocok dari data pola hijau - RLCe. Sampel pertama, bernama RLC, tidak cocok karena memiliki sejumlah nada tinggi, itu tidak dimulai dengan fungsi tangga dan memiliki lag transportasi. Pada dia mulai RLCef memiliki overshoot tinggi dalam fungsi step. Karena kriteria ini sinyal yang paling cocok untuk pengamatan adalah RLCe.Selain itu, dapat disimpulkan bahwa tidak selalu diinginkan untuk pergi ke panjang besar ketika menyesuaikan sinyal untuk diproses.

Pengolahan sendiri, di SIT, dimulai pada dropdownmenu, ketika memilih "Bekerja data" di mana seseorang dapat memilih model-model proses. Sebuah jendela akan muncul, yang digunakan untuk mendefinisikan estimasi model proses.

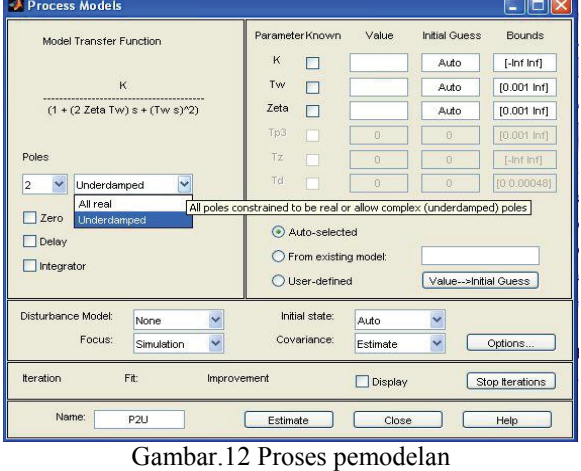

Gambar. 12 menunjukkan model proses yang digunakan untuk perhitungan parameter fungsi transfer. Sebelum menggunakan model proses ini, pengetahuan model itu sendiri diperlukan. Gambar.6 menunjukkan model yang mirip dengan unsur urutan kedua dengan respon eksponensial teredam.Hal ini diketahui bahwa unsur ini memiliki sepasang akar terkonjugasi yang kompleks, dan parameter yang ditetapkan, seperti ditunjukkan pada Gambar. 12. Perhatian harus diambil dengan hati-hati mengatur "Bounds". Hal ini dapat terjadi bahwa SIT menghitung koefisien yang ditetapkan pada batas.Ini berarti bahwa baik model tidak dipilih dengan benar, atau batas perlu diperluas.Setelah parameter ini ditetapkan, dengan menekan "Perkiraan" SIT menghitung mentransfer parameter fungsi untuk model didefinisikan.Gambar.13 menunjukkan unsur-unsur yang

muncul di jendela atas.Jendela ini sekarang berisi sistem identifikasi setelah pengolahan Model.

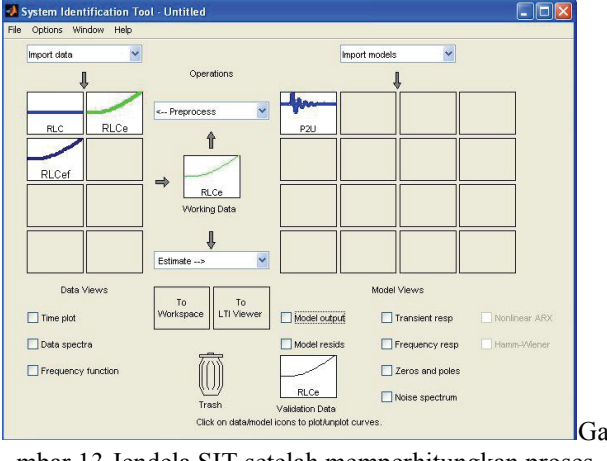

mbar.13 Jendela SIT setelah memperhitungkan proses model

Di sisi kanan jendela, jelas bahwa model dianalisis sebelumnya masih ada. Dengan menekan "Output Model", perbandingan antara data dihitung dan diukur akan ditampilkan, dan di sudut kanan jendela akurasi model dihitung karena data yang diukur akan muncul. Jika akurasi memuaskan, grafik dapat dihitung dengan menggunakan LTI Viewer, atau model itu sendiri dapat ditransfer ke ruang kerja Matlab.

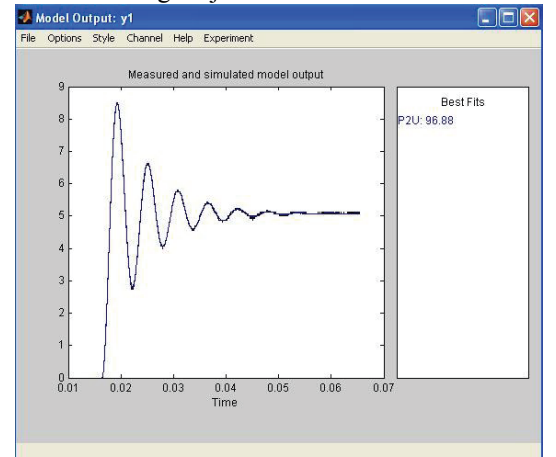

Gambar.14 Perbandingan antara input data dan model yang dihitung

Akurasi diukur dengan perbedaan relatif antara data yang diukur dan dihitung, dan sama dengan96,88%. Dengan mengklik ganda "P2U" ikon, jendela yang berisi parameter Kp, Tw, ζ dan fungsi transfer model akan muncul (Gambar. 15).

Dengan membandingkan parameter yang diperoleh dari metode konvensional dan parameter dihitung dengan SIT, dapat dilihat bahwa tidak ada perbedaan yang signifikan antara mereka ada. Fungsi transfer akhir adalah sebagai berikut:

$$
G_{RLC} = \frac{1,0031}{1 + \frac{2 \cdot 0,12452}{1095} s + \frac{s^2}{1095^2}}
$$
  
= 
$$
\frac{1,0031}{1 + 2,27 \cdot 10^{-4} s + 8,34 \cdot 10^{-7} s^2}
$$
(4)

Perbedaan kecil dalam data ada karena perhitungan didasarkan pada membaca grafik tidak sepenuhnya akurat, suara kuantisasi ada, dan kebisingan hadir pada probe osiloskop saat pengukuran juga ada.Gambar. 7 menunjukkan perbedaan tegangan minimum antara dua sampel akibat yang sama dengan 0,0625 V.

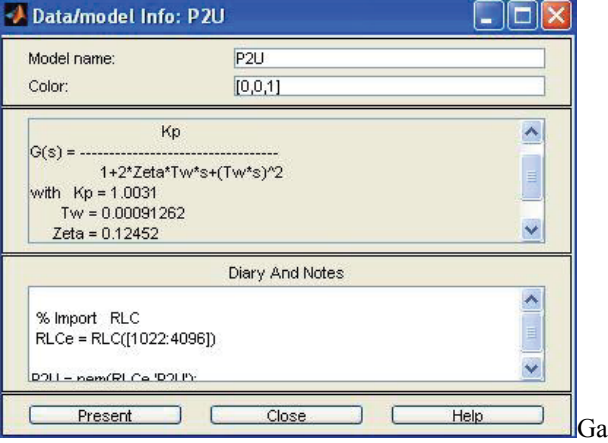

mbar.15 ParameterModel

Karena model laboratorium sederhana digunakan, tegangan kapasitor tidak menunjukkan distorsi yang signifikan (noise).Namun, model yang lebih besar dan lebih kompleks lebih tunduk pada ketidakakuratan pengukuran unsur-unsur dan distorsi yang dihasilkan dari gangguan elektromagnetik di kabel sinyal.

C. Parameter Identifikasi Berdasarkan Sistem Nyata(Separately Excited Dc Motor)

Sebagai contoh kedua untuk pengolahan data, model terpisah bersemangat motor DC dipilih. Jenis motor hanya diatur dan memiliki karakteristik statis linear, oleh karena itu cocok untuk mendidik tujuan sebagai elemen urutan kedua dengan waktu respon redaman. Fungsi transfer adalah:

$$
G_{m1}(s) = \frac{\omega(s)}{U_a(s)} = \frac{1}{K} \cdot \frac{1}{1 + T_m s + T_a T_m s^2}, (uz \ M_t(s) = 0)
$$
\n(5)

where:

-Ta= La/Ra – armature time constant,

-Tm= JRa/K2 – electromechanic time constant,

-K – motor constant.

The following relations are also applied:

$$
\omega_n = \frac{1}{\sqrt{T_a \cdot T_m}}, \ \zeta = \frac{1}{2} \sqrt{\frac{T_m}{T_a}}
$$
\n<sup>(6)</sup>

Ketika metode eksperimental yang digunakan, motor dengan karakteristik sebagai berikut dipertimbangkan:  $-Pn = 750$  W.

-iu = 0,3 A, -Uan = 90 V, -Ian = 10,7 A, -nn = 1750 min-1.

34

Mengukur perubahan kecepatan karena armature tegangan langkah dari UA1 = 46 V untuk UA2 = 56 V. DC tacho- generator digunakan untuk pengukuran kecepatan. Ketika melangkah tegangan dari UA1 ke UA2, kecepatan meningkat dari 1 =-1200min 1 sampai 2  $= 1480$  min-1.

Respon waktu perubahan kecepatan diamati dengan RIGOL DS1052D osiloskop dan ditunjukkan pada Gambar. 16.

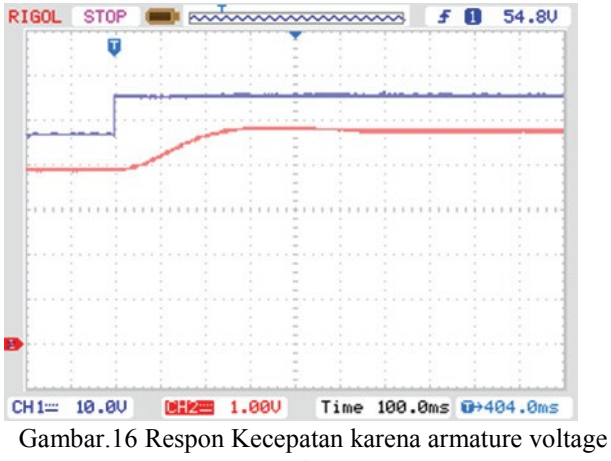

step

Gambar.16 menunjukkan kecepatan respon urutan kedua dengan redaman yang kuat. Ketika menghitung di SIT, penting untuk memilih model proses yang benar, yang sesuai dengan jenis respon. Jika tidak, hasil yang salah akan muncul. Data harus diatur untuk diproses dari saat pertama ketika tegangan langkah berlangsung, sampai nilai steady state kecepatan respon yang diberikan (pengaturan preproses). Ada juga frekuensi suara tinggi dari DC tacho-generator, sehingga perlu untuk menyaring input data, dan dengan hati-hati bahwa bentuk tegangan langkah tetap otentik.

Setelah menganalisis data input, parameter yang diperoleh ditunjukkan pada Gambar. 17.

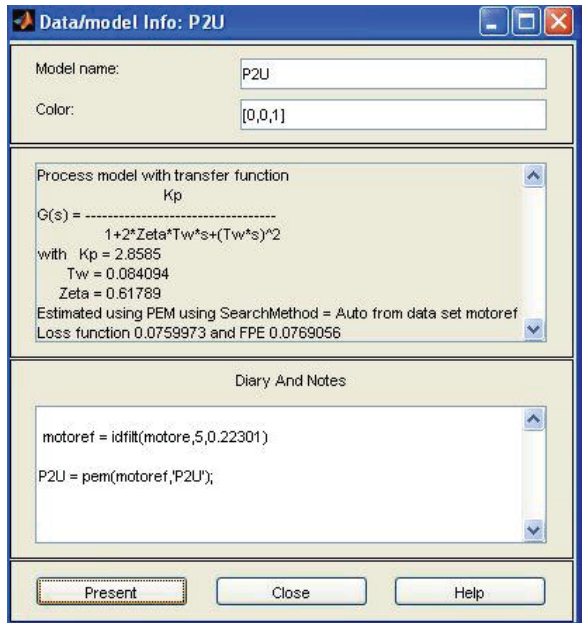

#### Gambar.17 Parameter dari sebuahmotor DC dengan beban

Fungsi transfer (6) parameter mengakibatkan perhitungan SIT adalah sebagai berikut:

$$
K = \frac{1}{K_p} = 0,34983 \approx 0,35 \text{ Vs}; T_m = 2\zeta T_w
$$

$$
= 0,104s; T_a = \frac{T_w^2}{T_m} = 0,068s
$$

Hasil ini konsisten dengan hasil data dari metode konvensional (Ta - dari respon terhadap tegangan langkah dengan rotor terkunci, Tm - menentukan momen inersia dari menghentikan prosedur, K - persamaan statis).

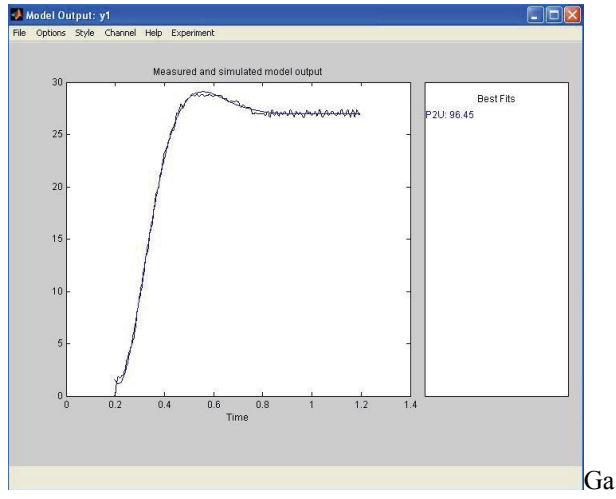

mbar.18 Waktu respon kecepatan yang diperoleh oleh SIT perhitungan dan masukan data yang diamati motor DC

Ketika mengamati "Model output" jendela, jelas bahwa perhitungan SIT konsisten dengan hasil sistem nyata dengan deviasi kecil - tingkat akurasi 96,45%. Karena tidak mungkin untuk menyaring suara frekuensi tinggi sekali, sehingga lebih banyak hasil yang akurat tidak dapat diperoleh (Gbr. 18).

## IV. PENUTUP

### A. Kesimpulan

Artikel ini menjelaskan pendekatan dalam identifikasi parameter proses linear dengan input dan satu output (SISO) dengan menggunakan Sistem Identifikasi Toolbox dari paket perangkat lunak Matlab. Dalam rangka untuk mengidentifikasi model dengan benar, maka perlu untuk merekam hasil dalam bentuk digital secara akurat dan tepat. Data diukur dapat disimpan sebagai teks atau dalam format CSV. Kebisingan kuantisasi dari A / D konversi dan kebisingan dari peralatan pengukuran juga perlu diperhitungkan.

Setelah memuat data ke dalam paket Matlab, itu harus terbatas pada jumlah sampel yang dibutuhkan untuk observasi waktu respon, dan suara frekuensi tinggi perlu disaring setelah itu.Frekuensi sampling harus cukup tinggi, tetapi tidak boleh melebihi batas-batasnya.Ini berarti bahwa dua sampel konsekuen harus cukup berbeda dengan quant. Jika tidak, masalah dengan identifikasi parameter terjadi.Seluruh algoritma identifikasi dapat ditingkatkan dengan menggunakan kartu DAQ, karena mereka memiliki pilihan untuk sinyal

penyaringan, sehingga memberikan lebih akurat. Bounds perlu diperhitungkan dalam "Proses model".Itu bisa terjadi bahwa SIT menghitung koefisien yang ada di perbatasan, sehingga berarti bahwa model yang salah dipilih atau batas perlu diperluas.

Bandingkan dengan metode konvensional, proses identifikasi ini lebih cepat dan lebih akurat. Untuk identifikasi dengan paket SIT, jenis yang tepat dari fungsi transfer harus dipilih sesuai dengan respon. Akurasi memilih perhitungan fungsi transfer harus dibandingkan dengan data masukan yang diberikan kepada Matlab. Juga, atas dasar fungsi transfer, Matlab dapat memberikan hasil grafis dalam bentuk respon output, respon impuls dan diagram Bode.

"Proses Model" memberikan kesempatan untuk memilih 44 jenis fungsi transfer.

## V. DAFTAR PUSTAKA

- [1] L. Ljung; System identification toolbox, Mathworks 1997.
- [2] http://www.mathworks.com/help/toolbox/ident/, 10. 6. 2012.
- [3] N. Perić, I. Petrović; Identifikacija procesa, predavanja, FER, Zagreb, 2005.